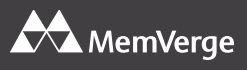

# **MemVerge MemoryViewer** Quick Start Guide

#### **Introduction**

MemVerge MemoryViewer (MVMV) is a utility for monitoring DRAM and PMem memory in a Linux server. MemoryViewer features include:

- Single-screen view of system resources including technical specifications of CPUs and DIMMs (DRAM and PMem)
- Performance monitoring at the process, CPU, DIMM, and system levels
- Integrated display of CPU utilization, memory usage, and memory "temperature," updated every 10 seconds
- Downloadable reports (in CSV format) of memory usage by individual processes

#### **Prerequisites**

You must have a server account with **root** or **sudo** privileges to install and run MemoryViewer.

# **Supported Systems**

MemoryViewer supports physical or virtual servers with:

- CentOS, RHEL, Ubuntu, or Debian Linux
- DRAM and PMem, or DRAM only
- Second- or later-generation Intel® Xeon® CPUs for use with DRAM and PMem, or firstgeneration Intel® Xeon® and AMD CPUs for DRAM-only configurations

#### **Installation**

Install MemoryViewer using the package manager for your Linux distribution. The package manager checks dependencies and resolves them if necessary.

- For CentOS or RHEL, type: sudo yum install <MVMV package>
- For Ubuntu or Debian, type: sudo apt install <MVMV package> where <MVMV package> is the MVMV package for your Linux version.

# **Starting MemoryViewer**

To start MemoryViewer on your host server, type: mvmv server

To specify a particular IP address and port on the host server (the default is 0.0.0.0:8080), type: mvmv server -a <MVMV host IP address>:<port>

Your firewall configuration must allow access to the port specified in the mvmv server command and to the IP address of the host running the MemoryViewer server.

#### **License Activation**

Although MemoryViewer is free to install and use, license activation is required. To obtain a license, open a browser and go to http://<MVMV host>:<port> where <MVMV host> is the name of the MemoryViewer host or its IP address, and <port> is the port number you specified when starting the MemoryViewer server.

If you have registered with the MemVerge License Management Center, enter your credentials at the sign-in screen. If not, follow the link to register. The MemoryViewer server automatically retrieves the license.

# **Using the MVMV GUI**

If MemoryViewer is installed on a bare metal server and the license is activated, you see the *System Topology* tab and the *Process Monitor* tab. On a virtual server, only the *Process Monitor* tab is visible.

- Use the *System Topology* tab to view hardware configuration CPUs, DRAM and PMem modules — and to display performance metrics as a continuously updated time series.
	- In Memory Mode, all DRAM capacity is used as cache for PMem. The DRAM bandwidth chart shows read and write cache hit ratios.
- Use the *Process Monitor* tab to view performance metrics for individual processes or groups of processes, and to download reports.
	- With multi-selection off, you monitor one process at a time. With multi-selection on, you monitor multiple processes although a maximum of 5 processes are displayed in the graph.
	- Select Top 10 memory consumers to monitor a dynamically changing list of processes ranked by their memory usage; the aggregate is displayed in the graph. Use Insight Group Settings to change 10 to a smaller or larger number.

# **Using the MVMV CLI**

MemoryViewer also provides a Command Line Interface (CLI).

• From a terminal on the host running the MemoryViewer server, type: mvmv -h

to see available commands and flags.

- Use the command: mvmv license update -h to see how to obtain a license from the MemVerge License Management Center.
- Use the command: mvmv monitor -h to see how to start process monitoring.

# **MVMV Version**

This guide applies to MemoryViewer version 1.x

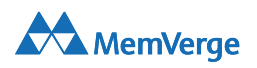